## Canutillo ISD – Remote Time Stamp 07-23-2020

- 1. Go to the Canutillo ISD Website  $\rightarrow$  http://www.canutillo-isd.org/
- 2. Find "Quick Links" → http://www.canutillo-isd.org/QuickLinks
- 3. Find "TEAMS" → https://teams.canutillo-isd.org/common/EntryPointSignOnAction.do

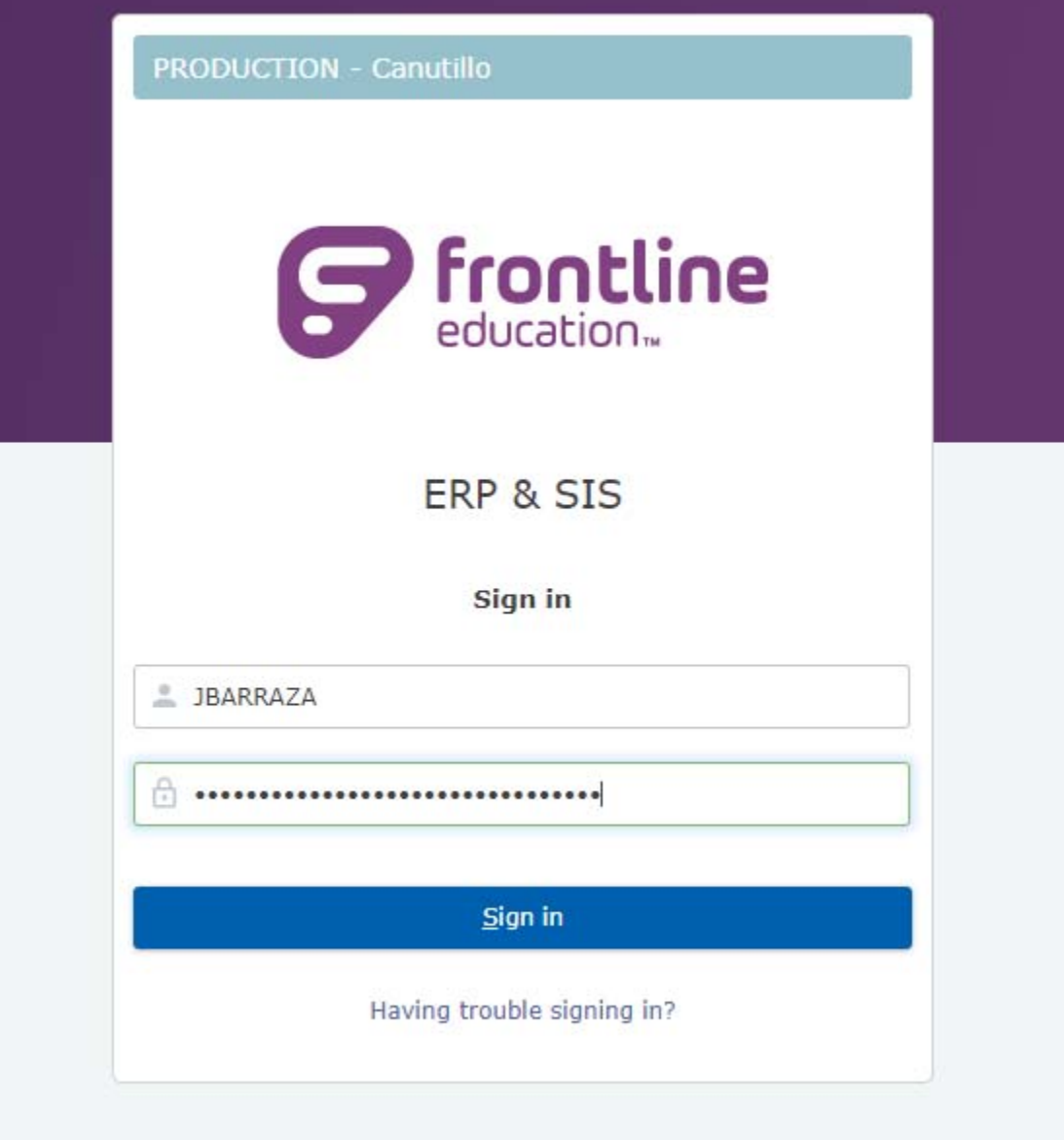

Sign in with your Canutillo ISD Credentials

4. There are two entry points to "Time Stamp", see the indication in **RED.**

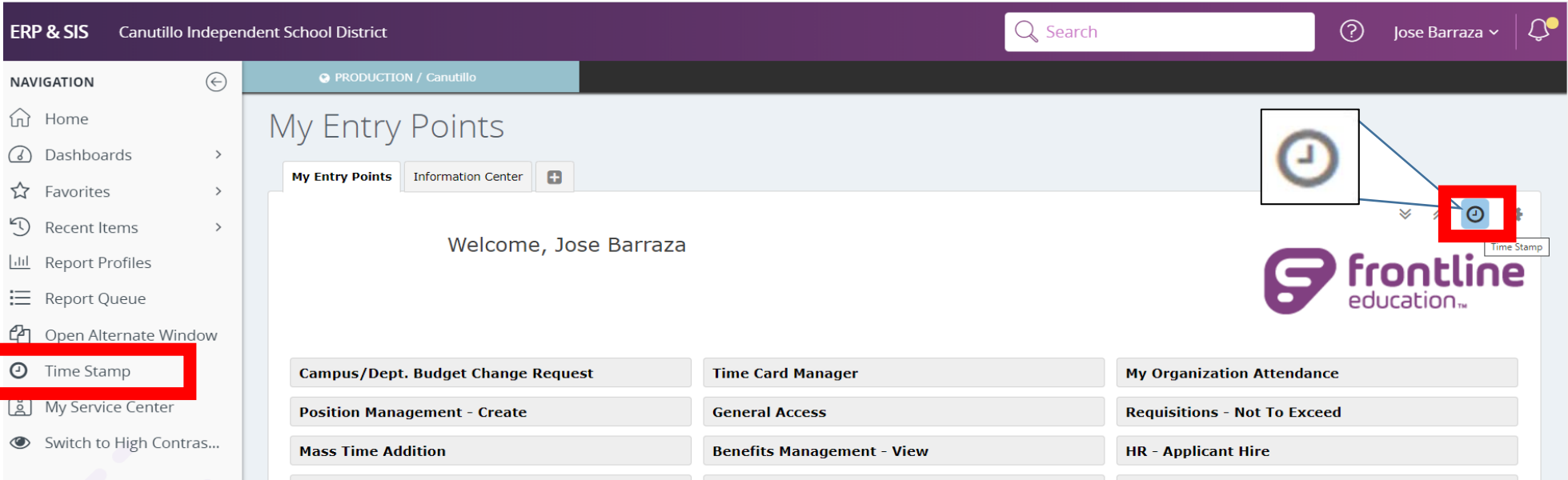

Time Stamp - - Google Chrome

 $\begin{picture}(20,20) \put(0,0){\dashbox{0.5}(5,0){ }} \put(15,0){\dashbox{0.5}(5,0){ }} \put(15,0){\dashbox{0.5}(5,0){ }} \put(15,0){\dashbox{0.5}(5,0){ }} \put(15,0){\dashbox{0.5}(5,0){ }} \put(15,0){\dashbox{0.5}(5,0){ }} \put(15,0){\dashbox{0.5}(5,0){ }} \put(15,0){\dashbox{0.5}(5,0){ }} \put(15,0){\dashbox{0.5}(5,0){ }} \put(15,0){\dashbox{0.5}(5,0){ }}$ 

 $\label{thm:main} \begin{minipage}[c]{0.9\linewidth} \textbf{the} \textbf{at} \textbf{d} \textbf{at} \textbf{at$ 

Welcome Jose Barraza

07-23-2020 2:17 PM

Function ID:

\*\* All Employees must accurately record all time

worked\*\*

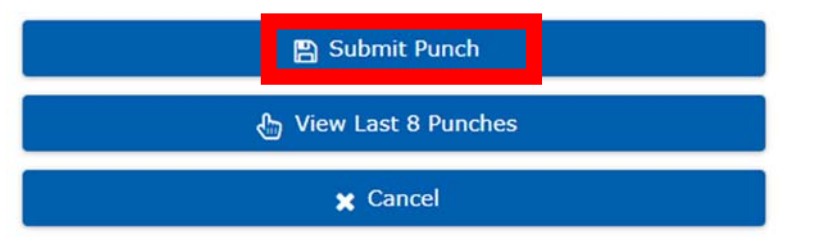

6. The window will close, you may want to verify that the time was accepted by clocking on "View last 8 Punches"

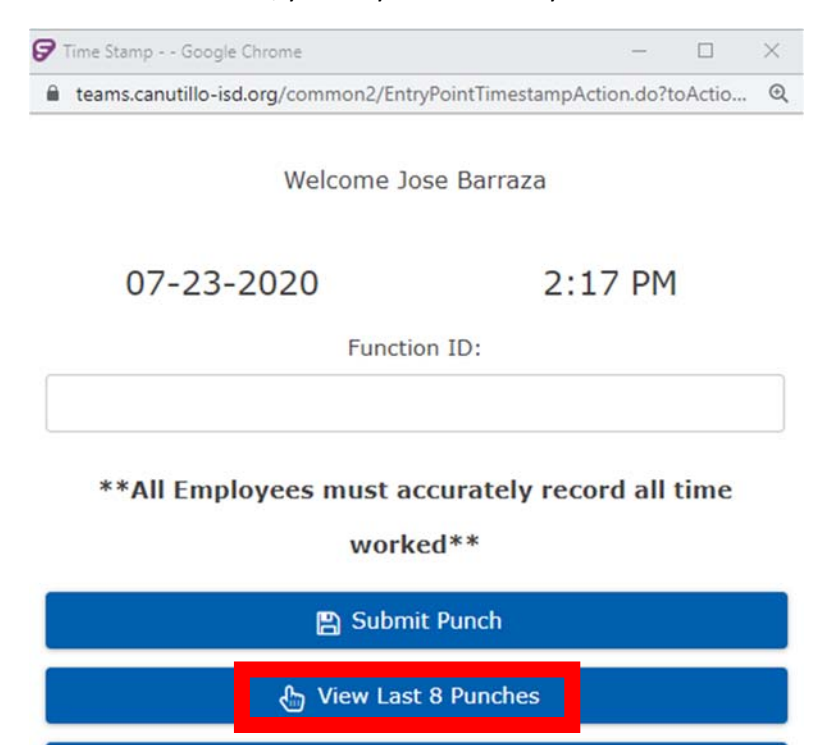

 $\times$  Cancel